# Выгрузка справочника номенклатуры на ТСД в «Курьере 15»

Последние изменения: 2024-03-26

Отдельно справочник номенклатуры можно не выгружать на мобильное устройство. Номенклатура может быть выгружена вместе с документом.

Для выгрузки номенклатуры на терминал необходимо положить в папку «На терминал» файл «Номенклатура.csv» или «Номенклатура.xls», в зависимости от используемого формата файлов.

Формат обмена (какие данные и в каком порядке идут в файле) задаётся в файле «… \XlsCsv\Templates\Upload\Номенклатура.csv» (или «.xls»).

Формат для CSV имеет следующий вид:

Код;Артикул;Наименование;Штрихкод;Единица;Характеристика;Цена;НДС

В шаблоне, через точку с запятой (без пробелов), перечисляются поля номенклатуры и упаковки, которые будем выгружать.

Для Excel формат обмена имеет аналогичную структуру.

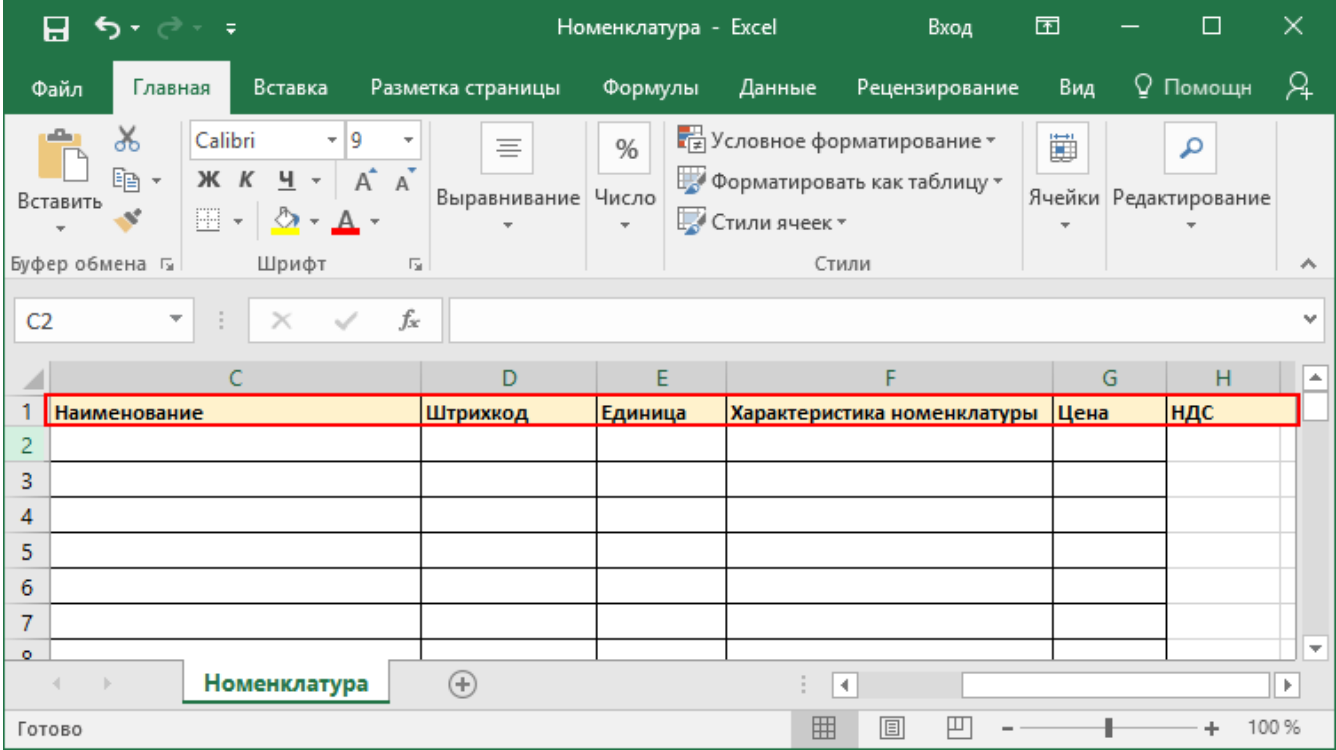

Шаблон можно изменять или вообще создать свой, с колонками, которые необходимы для выгрузки.

**Колонки для шаблона номенклатуры:**

**Название колонки**

**Описание**

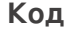

Код

#### **Артикул**

Содержит артикул товара, что позволяет искать товар НА ТАЛАН НА НА ТЕРМИНАЛИ РЕСТОЛУ.

Наименование товара.

**Штрихкод**

Штрихкод товара (обычно EAN13).

**Единица**

Единицы измерения (например, бут., шт.)

**Характеристика**

Х**н**а**о**р**м**а**е**к**н**т**к**е**л**ри**ат**с**у**ти**р**к**ы**а товара (если ведется учет с характеристиками).

**Цена**

Стоимость единицы товара.

**НДС**

Ставка НДС.

## **Примеры**

### **Пример корректного входного файла «Номенклатура.csv»:**

Код;Артикул;Наименование;Штрихкод;Единица;Характеристика;Цена;НДС 00000000008;В-789;Вентилятор BINATONE ALPINE 160вт, напольный;2000000000916;шт;;1890,00;18,00 00000000020;СТ-910;Вентилятор ОРБИТА,STERLING,ЯП.;2000019037965;шт;СТ-910;840,00;18,00 РТ-00000001;К-8889;Кондиционер Electra JMF/VMF 007;2000019467960;шт;;15100,00;18,00

### **Комментарии:**

В качестве первой строки можно выгружать произвольные имена колонок, для удобства человека. Для этого в утилите добавлена настройка «Не читать первую строку данных»;

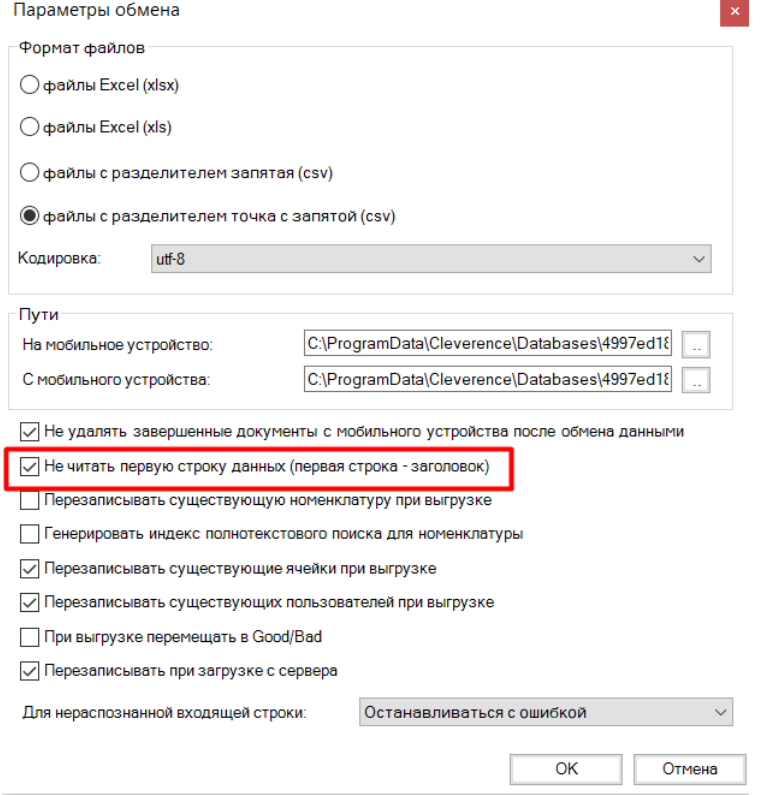

- Каждая строка должна иметь ровно тоже число колонок, что задано в формате обмена. Если для данной позиции нет данных, то просто пропускаем его, ставя разделитель «;;»;
- Значения, содержащие зарезервированные символы (двойная кавычка, запятая, точка с запятой, новая строка) обрамляются двойными кавычками («); если в значении встречаются кавычки — они представляются в файле в виде двух кавычек подряд;
- Подробнее про формат CSV Вы можете прочитать по ссылке [https://ru.wikipedia.org/wiki/CSV.](http://ru.wikipedia.org/wiki/CSV)

#### **Пример файла Excel для выгрузки номенклатуры**

Путь к файлам для выгрузки номенклатуры: «…\Базы Mobile SMARTS\Mobile SMARTS Курьер\XlsCsv\На терминал».

Файлы Excel для выгрузки должны иметь **один лист**, который содержит выгружаемые данные.

Описание строк задается в виде таблицы, содержащей все колонки (даже если какие-нибудь колонки остаются пустыми), которые есть в шаблоне. Каждая колонка может иметь ячейку заголовок, для удобства при просмотре человеком. Если ваш excel файл не имеет строки заголовков, то необходимо отключить опцию «Не читать первую строку данных».

Колонки в документе с данными должны идти в том же порядке, что и в файле шаблона.

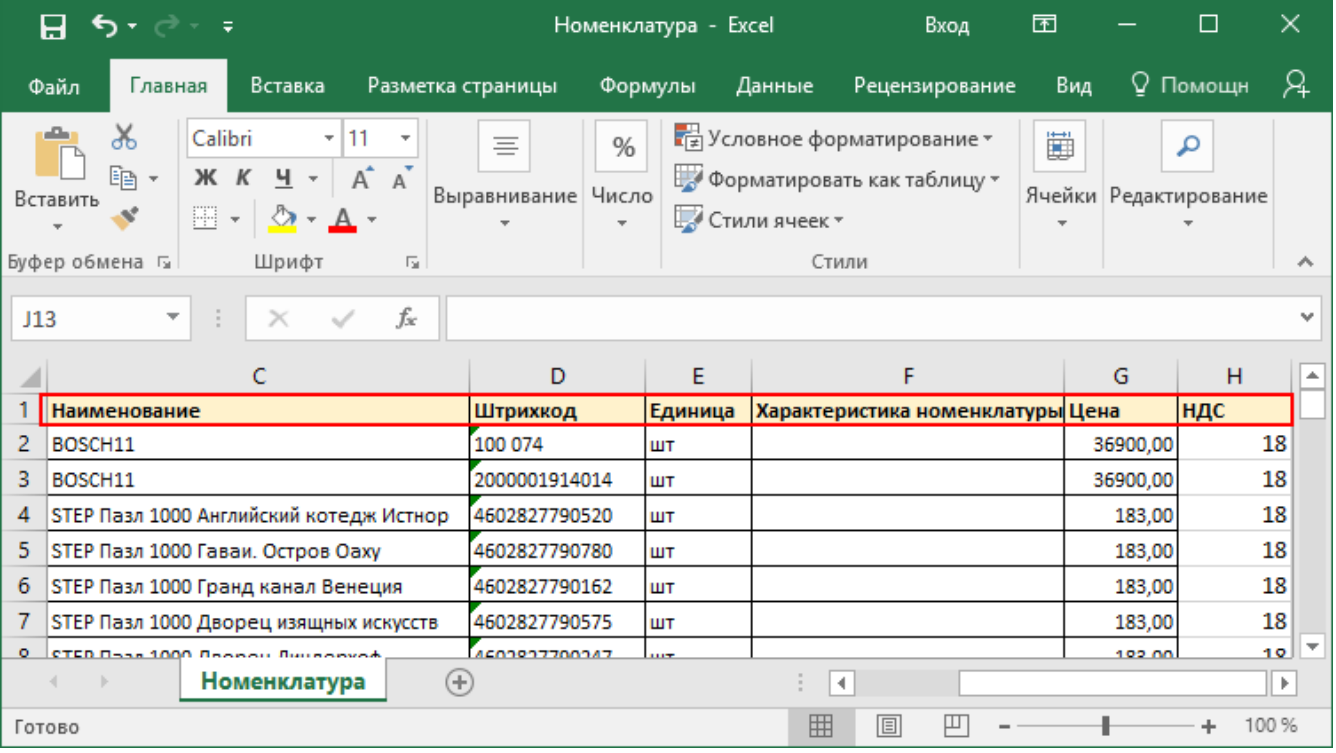

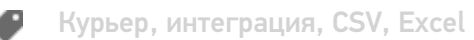

## Не нашли что искали?

 $\odot$ 

Задать вопрос в техническую поддержку